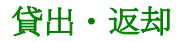

検索・貸出ツールから貸出が可能です。(利用者用)

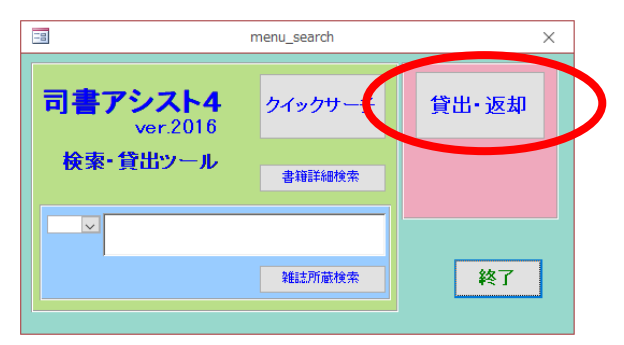

貸出検索ツールの貸出は利用者番号を指定した検索しかできません。 直接利用者を入力して貸出を行う場合は管理者用ツール"図書管理"から行います。

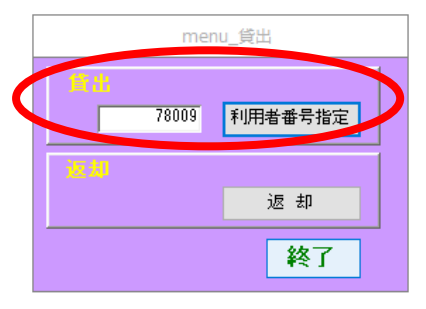

- ・利用者番号を入力し「利用者番号指定」をクリック します。(バーコードスキャンも可能)
- ・ 図書連番を入力します。

(バーコードスキャンも可能)

・「貸出」ボタンをクリックします。

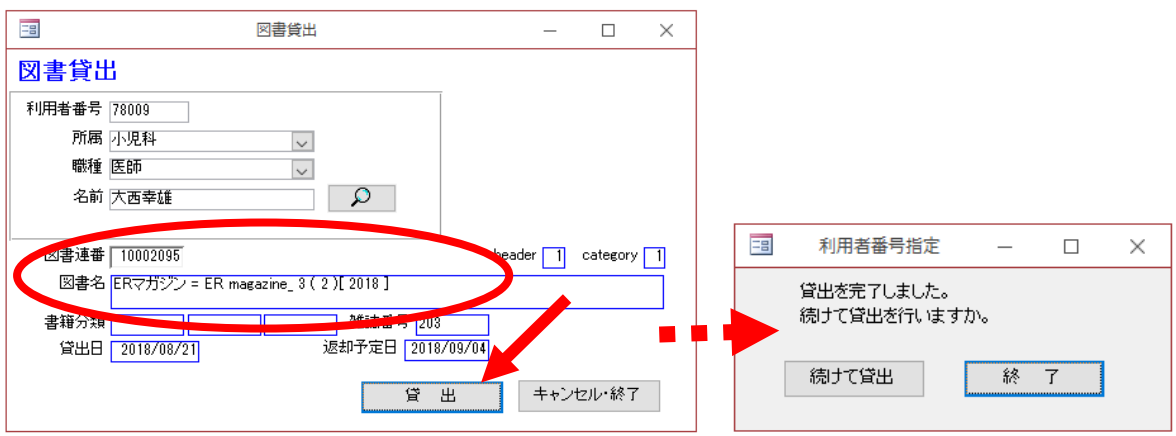

以上で貸出は完了です。

返却はバーコードをスキャンし返却ボタンをクリックするだけで完了です。

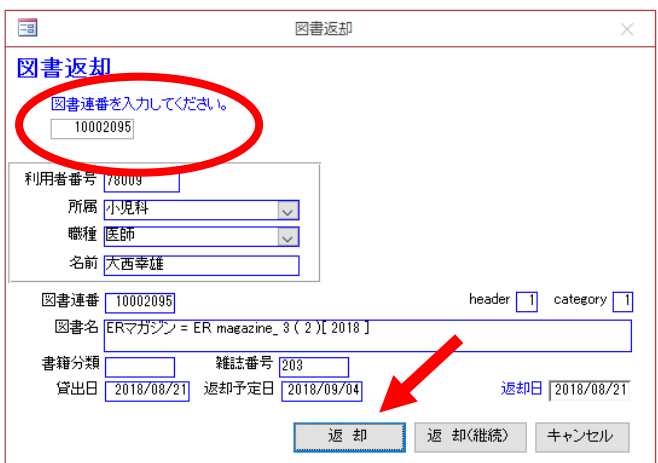